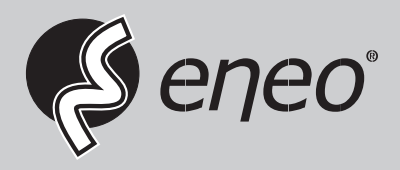

# **Quick Installation Guide**

**KVM Extender Transmitter/Receiver HDMI, USB, RS232, IR, Audio via Ethernet** 

**IAM-5EE1001MTA IAM-5EE1001MRA**

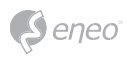

# **Table of content**

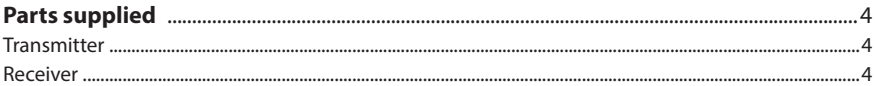

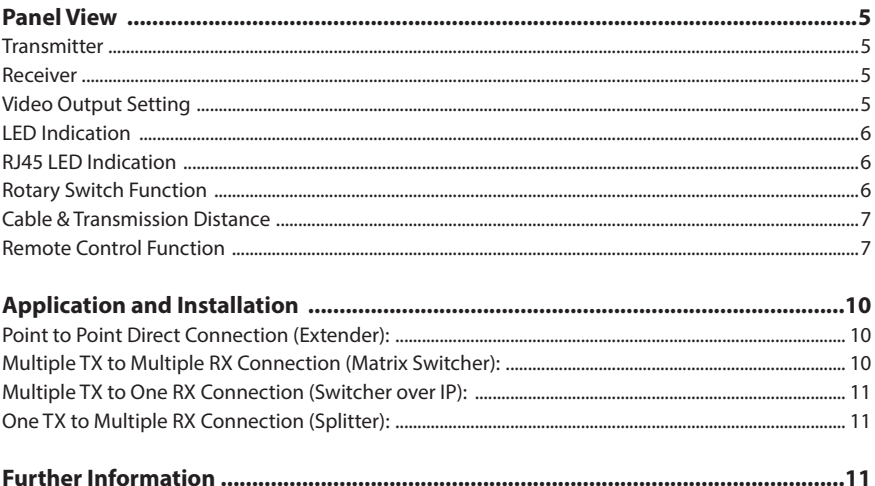

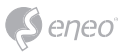

## **Safety instructions**

#### **General safety instructions**

- Before switching on and operating the system, first read this safety advice and the operating instructions.
- Keep the operating instructions in a safe place for later use.
- Installation, commissioning and maintenance of the system may only be carried out by authorised individuals and in accordance with the installation instructions - ensuring that all applicable standards and guidelines are followed.
- Protect the devices from water penetration and humidity, since these can cause lasting damage.
- Should moisture nevertheless enter the system, under no circumstance switch on the devices under these conditions, instead send them for examination to an authorised specialist workshop.
- The system must never be used outside of the technical specifications, since this can destroy it.
- The device must be protected from excesses of heat, dust, humidity and vibration.
- When separating the system from the voltage supply, only ever use the plug to pull out the cable. Never pull directly on the cable itself.
- Lay the connecting cables carefully and check that they are not mechanically stressed, kinked or damaged and that no humidity can penetrate into them.
- In the event of a malfunction, please inform your supplier.
- Maintenance and repairs may only be carried out by authorised specialist personnel.
- The system must be isolated from the power supply before opening the housing.
- The device may only be opened by qualified service personnel. Unauthorised access invalidates any warranty claim.
- Connection cables should always be exchanged through VIDEOR E. Hartig GmbH.
- Use only original spare parts and accessories from VIDEOR E. Hartig GmbH.
- The housing should only be cleaned using a mild domestic cleaning agent. Never use solvents or petrol as these can permanently damage the surface.
- During installation, it is essential to ensure that the seals provided are correctly installed and that they are not displaced during installation. Damaged seals must not be installed and will invalidate any warranty.
- The installer is responsible for the maintenance of the enclosure as per the technical data, e.g. by sealing the cable outlets with silicone.
- Wire end ferrules should be used when shortening the flexible connection cables.
- The devices may only be operated in the temperature range indicated in the data sheet and within the defined air humidity range.

#### **Class A device note**

This is a Class A device. This device can cause malfunctions in the living area; in such an event, the operator may need to take appropriate measures to compensate for these.

#### **WEEE (Waste Electronical & Electronic Equipment)**

Correct Disposal of This Product (Applicable in the European Union and other European countries with separate collection systems).

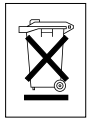

This marking shown on the product or its literature, indicates that it should not be disposed with other household wastes at the end of its working life. To prevent possible harm to the environment or human health from uncontrolled waste disposal, please separate this from other types of wastes and recycle it responsibly to promote the sustainable reuse of material resources. Household users should contact either the retailer where they purchased this product, or their local government office, for details of where and how they can take this item for environmentally safe recycling. Business users should contact their supplier and check the terms and conditions of the purchase contract. This product should not be mixed with other commercial wastes for disposal.

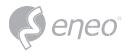

## **Graphical symbols**

Please pay attention to the safety instructions, and carefully read through this instruction guide before initial operation.

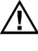

 $\bigwedge$  Important points of warning are marked with a caution symbol.

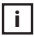

**i** Important points of advice are marked with a notice symbol.

# **Parts supplied**

#### **Transmitter**

- Transmitter x 1
- USB A to B cable x 1
- IR emitter cable x 1
- DC 5V 2A power adapter x 1

#### **Receiver**

- Receiver x 1
- IR emitter cable x 1
- IR remote control x1
- DC 5V 2A power adapter x 1

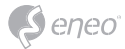

# **Panel View**

#### **Transmitter**  HDMI KVM over IP with USB/RS232/IR/Analog Audio Transmitter **LINK CARLE**  $\begin{array}{c}\n\hline\nDC 5V \\
CHANNEL +\n\end{array}$ **LINK EUNCTION**  $000000$  $\circ$  $\mathbf \Omega$ 0, **Receiver**  HDMI KVM over IP with USB/RS232/IR/Analog A  $\bigcirc^{\text{nor}}_{\text{out}}$   $\bigcirc^{\text{in}}_{\text{out}}$   $\bigcirc^{\text{on}}$   $\bigcirc$  $\cdots$

#### **Video Output Setting**

The receiver supports both DVI and VGA dual output, default is DVI output only.

You can either change the output setting before power on or while using as follows:

(A) To change the output setting before power on, please press and hold below buttons and then plug in the power, release the button after 1 or more seconds (about 30 seconds to boot).

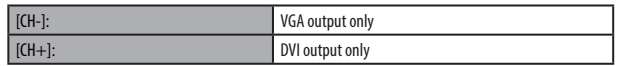

Notice: support single output only.

(B) To change the output setting while using, please press below buttons for 5 seconds till power LED flash, it will reboot automatically ( about 30 seconds to reboot).

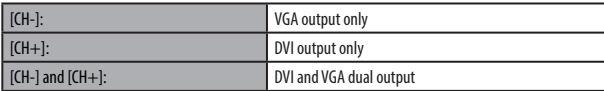

Notice: in dual output mode the DVI monitor must be connected and power on.

**EN**

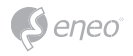

## **LED Indication**

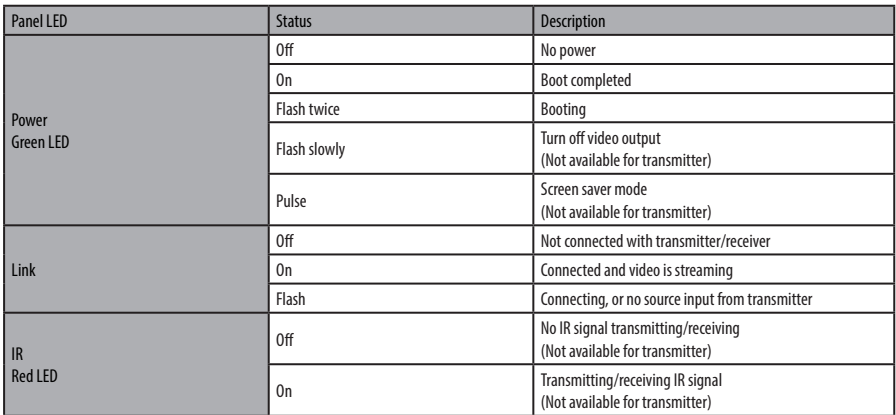

## **RJ45 LED Indication**

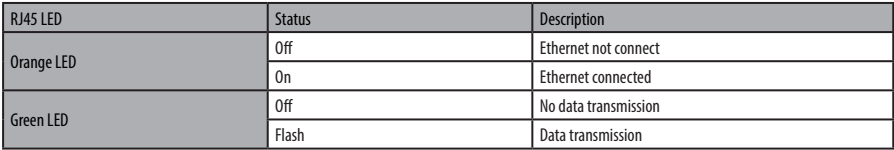

## **Rotary Switch Function**

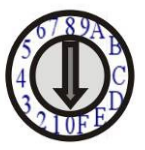

Transmitter and receiver must be set to the same channel in order to do mutual transmission.

The rotary switch corresponds to a 16 HEX system. This equals a range of 16 channels: "0  $\sim$  F'', A = channel 10, B = channel 11, ...

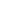

**EN**

Transmitter channel setting must be unique to avoid conflict with any other transmitters. After rotary switch change must reboot or power off/on the transmitter

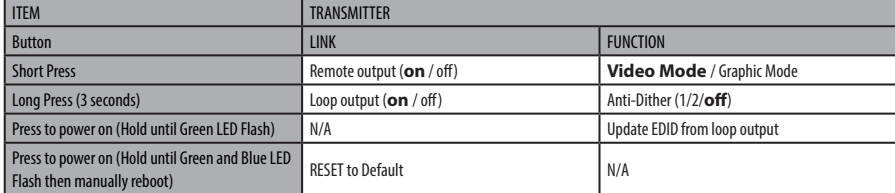

Above "bold font" part as the default

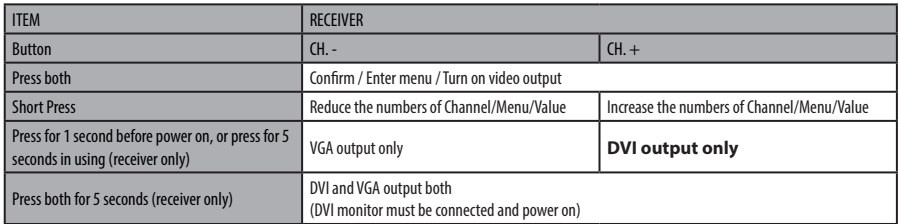

Above "bold font" part as the default

### **Cable & Transmission Distance**

Link Cable use high quality Cat.5e UTP/STP/FTP or Cat.6 UTP cable. Transmission distance will be affected by equipment (Switch HUB), cable quality… etc.

When using CAT.5e cable connect transmitter and receiver directly without Ethernet switch, the maximum transmission distance up to 150M, using CAT.6 cable up to 180M.

### **Remote Control Function**

If you do not use PC computer management to setup receiver, then you could use the IR infrared remote control to preset channel selection. Using the IR remote control to the front of receiver will be ok.

Initial at first time use the remote control or after change battery of remote control, the IR remote control and the equipment Remote ID must be using same ID. The default Remote ID is 8.

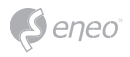

To setting the Remote ID, Press and hold power button, then press button 8 to complete the setting.  $\circled{0} + \circled{0}$  (for example)

Remote Control Button Function:

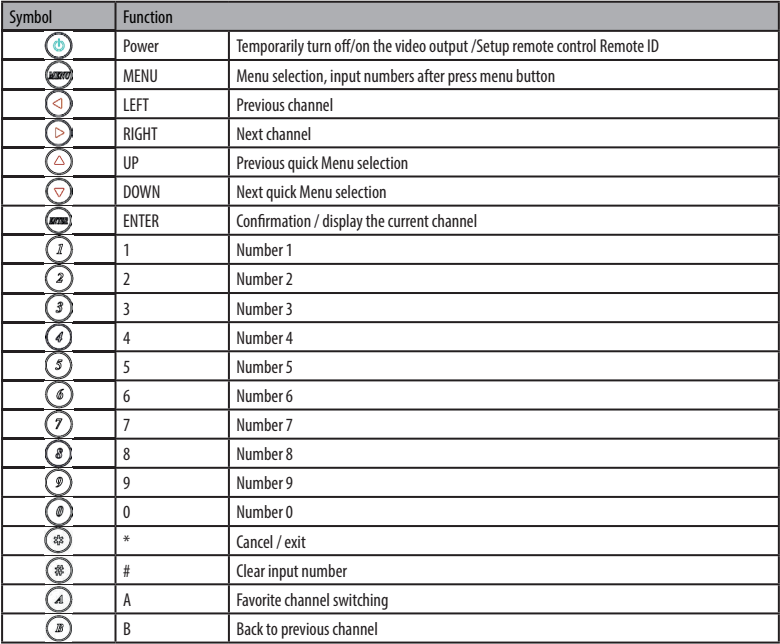

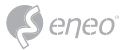

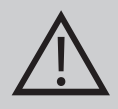

#### **CAUTION:**

- Transmitter/receiver boot time requires 30 seconds.
- Transmitter must be rebooted to apply channel setting by hardware rotating switch.
- Not recommend to work with existing LAN connection to avoid large video, data transmission or multicast packets to slow down your other LAN devices.
- Gigabit switching hub must support IGMP and Jumbo Frame over 8K in order to achieve the best quality.
- If monitor shows green screen, please check if the switch running under gigabit and IGMP/Jumbo Frame function enabled.
- If video not smooth please check if IGMP function enabled or bandwidth of switch closes to maximum.
- When using computer or mobile APP management the IP address should be set in same network segment.
- Computer software and APP operation please refer to software operating instruction.
- If receiver switch to transmitter which no video input, it will show blank screen or last still image for a while.
- Fast switch mode might cause screen or audio abnormal briefly when switch channel.
- In high resolution (like 1080p) the OSD response will be delayed a little bit.
- If IR remote not work properly, please check the battery (especial in low temperature) and reset IR ID.
- Audio in is designed for Mic in, not for Line in.
- Screen saver function not support monitors which only works based on HDMI +5V signal.

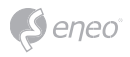

# **Application and Installation**

## **Point to Point Direct Connection (Extender):**

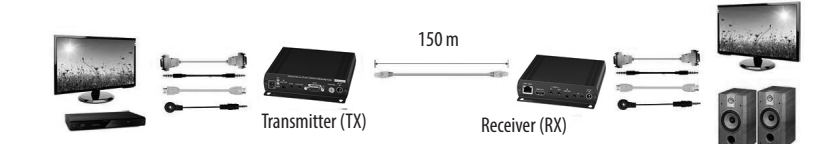

## **Multiple TX to Multiple RX Connection (Matrix Switcher):**

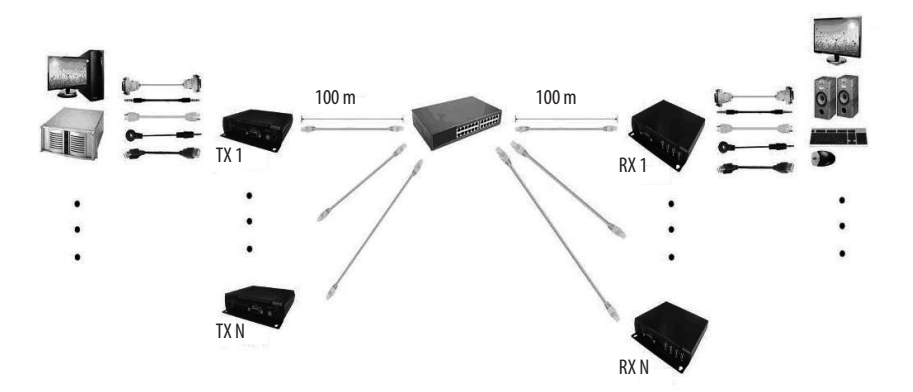

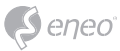

# **Multiple TX to One RX Connection (Switcher over IP):**

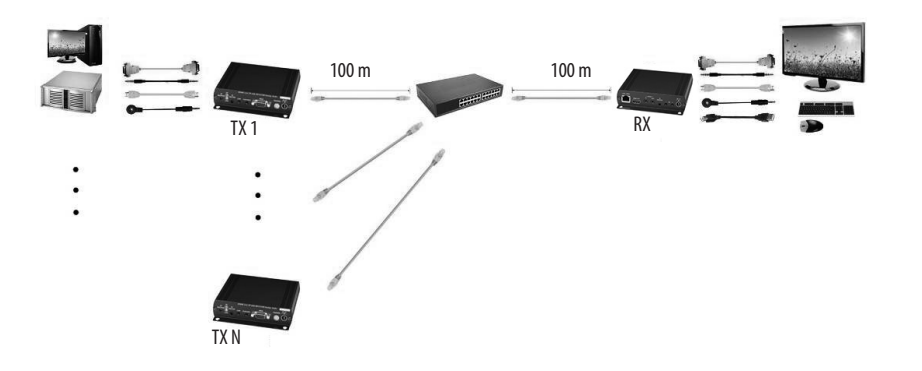

## **One TX to Multiple RX Connection (Splitter):**

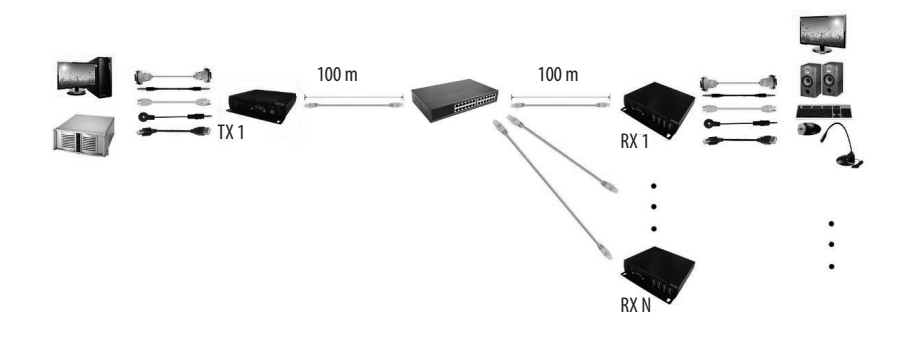

# **Further Information**

The manual is available on the eneo website at www.eneo-security.com.

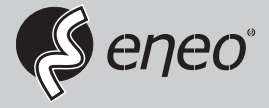

eneo® is a registered trademark of VIDEOR E. Hartig GmbH Exclusive distribution through specialised trade channels only.

VIDEOR E. Hartig GmbH Carl-Zeiss-Straße 8 63322 Rödermark/Germany Tel. +49 (0) 6074 / 888-0 Fax +49 (0) 6074 / 888-100 www.videor.com www.eneo-security.com

Technical changes reserved

© Copyright by VIDEOR E. Hartig GmbH Version 05/2016